## Создание сертификатов Агента

Для работы Агентов требуются сертификаты:

- Indeed CM Agent CA корневой сертификат Агента Indeed CM. Используется для выдачи сертификатов рабочим станциям пользователей, на которых будут устанавливаться Агенты.
- **Indeed CM Agent SSL** сертификат проверки подлинности, подписан корневым сертификатом. Необходим для установления двухстороннего защищенного соединения между сервером и рабочей станцией с установленным Агентом. Сертификат выдается на имя рабочей станции, на которой развернут сервер Indeed CM.
- Сертификат рабочей станции выдается автоматически при регистрации Агента. Обращаясь к серверу клиентский компьютер предоставляет свой сертификат, сервер Indeed CM проверяет подлинность сертификата после чего начинает доверять Агенту, установленному на рабочей станции пользователя, и готов передавать на него задачи.

Сертификаты Агента создаются при помощи утилиты IndeedCM.Agent.Cert.Generator.exe, входящей в состав дистрибутива Indeed CM (располагается в IndeedCM. Server\Misc\AgentCertGenerator).

1. Запустите в командной строке, запущенной от имени администратора, на сервере Indeed CM утилиту IndeedCM.Agent.Cert.Generator.exe c параметрами: /root /csn /rootKeySize 2048 /sslKeySize 2048 /installToStore. Дождитесь завершения работы утилиты.

**43** Параметр /csn запускает процедуру выпуска сертификатов на DNS-имя рабочей станции, на которой запускается утилита. Для создания сертификатов для рабочей станции с другим именем запустите утилиту с параметром /sn<DNS-имя рабочей станции>.

Параметр /installToStore публикует выпущенные утилитой сертификаты в хранилища сертификатов сервера:

- Сертификат Indeed CM Agent CA в Доверенные корневые центры сертификации (Trusted Root Certification Authorities)
- Сертификат Indeed CM Agent SSL в хранилище личных сертификатов рабочей станции, на которой установлен сервер Indeed CM.

2. В каталоге с утилитой появятся файл Indeed CM Agent CA.key, содержащий отпечаток сертификата Indeed CM Agent CA и значение ключа сертификата. 3. Поместите сертификат Indeed CM Agent CA в Доверенные корневые центры сертификации (Trusted Root Certification Authorities) на всех рабочих станциях пользователей.

 $\bf{0}$  Для распространения сертификата на рабочие станции пользователей удобно использовать механизм групповых политик Active Directory.

4. Настройте защищенное соединение с сайтом Агентов. Для этого:

- $\circ$  Перейдите в Диспетчер служб IIS (Internet Information Services (IIS) Manager).
- $\circ$  Выберите сайт Indeed CM Agent Site и перейдите в раздел Привязки... (Bindings...).
- Выберите привязку по порту 3003.
- $\circ$  Нажмите Изменить... (Edit...).

Порт 3003 устанавливается по умолчанию. Если вы используете другой порт, то создайте и настройте новую привязку для него. Убедитесь в том, что порт открыт для входящих подключений в брандмауэре.

- Укажите в качестве SSL-сертификата сертификат Indeed CM Agent SSL и нажмите OK.
- 5. На Рисунке 17 приведен пример настройки привязки для сайта Indeed CM Agent Site.

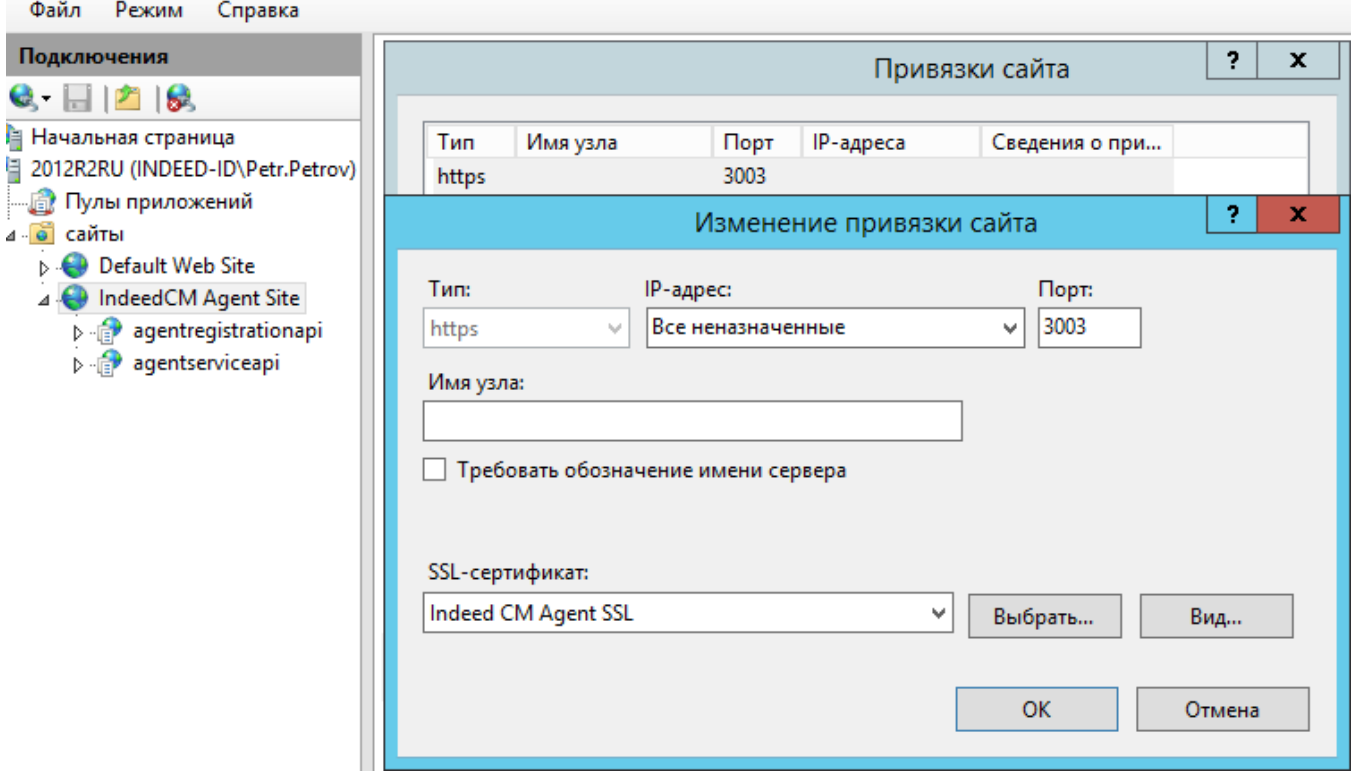

Рисунок 17 - Настройка защищенного соединения с сервером Indeed СМ для работы с Агентами.

6. Если в вашем окружении используется несколько серверов Indeed СМ с Агентами, то для каждого сервера потребуется свой SSL сертификат Агента (корневой сертификат на всех серверах один и тот же). Для создания SSL сертификата дополнительного сервера перенесите на него каталог с утилитой IndeedCM.Agent.Cert. Generator.exe и файл ключа корневого сертификата Indeed CM Agent CA.key, затем выполните команду:

IndeedCM.Agent.Cert.Generator.exe /ssl /csn /rootКеу "<путь к каталогу с ключом корневого сертификата>" /sslKeySize 2048 /installToStore

## Пример:

IndeedCM.Agent.Cert.Generator.exe /ssl /csn /rootKey "C:\AgentCertGenerator\Indeed CM Agent CA.key" /sslKeySize 2048 /installToStore